## **Tests Overview**

The Tests project tab shows a list of Test issues and their execution status. The status of a Test is calculated based on the latest Test Run of that Test, for a particular version ([check how the latest Test Run is chosen](https://docs.getxray.app/display/XRAY730/Manage+Test+Statuses)) and environment.

The view is headlined by the following filters: **Fix Version**, **Component**, **Test Issue Key or Summary**. These allow you to filter the Tests for a specific target release version or component of the current Project. You can also search for specific test issues using the key/summary filter.

Aligned to the right are the analysis fields of **Test Environment** and **Version Analysis**. These allow you to choose a a target environment and version to calculate the status of Tests.

If you want to always consider always the latest execution no matter the version that was executed, then simply choose **"No Version"** on the Analysis Version field. Similarly, if you need to see the status for all aggregated environments, simply choose "**All"** on the Test Environments analysis field.

The search results are displayed on the table immediately under the Tests Filter which, by default, contains the following columns:

- the Test issue **Key** of the listed Test
- the **Summary** of the listed Test
- the **Test Type** of the listed Test
- **the Status** of the Test for the chosen analysis version

It is possible to configure any of the available Test issue fields as columns for this table. This configuration is stored by user. For this, just click on the **Colu mns** button to choose the columns to display in this table.

## **Tests**

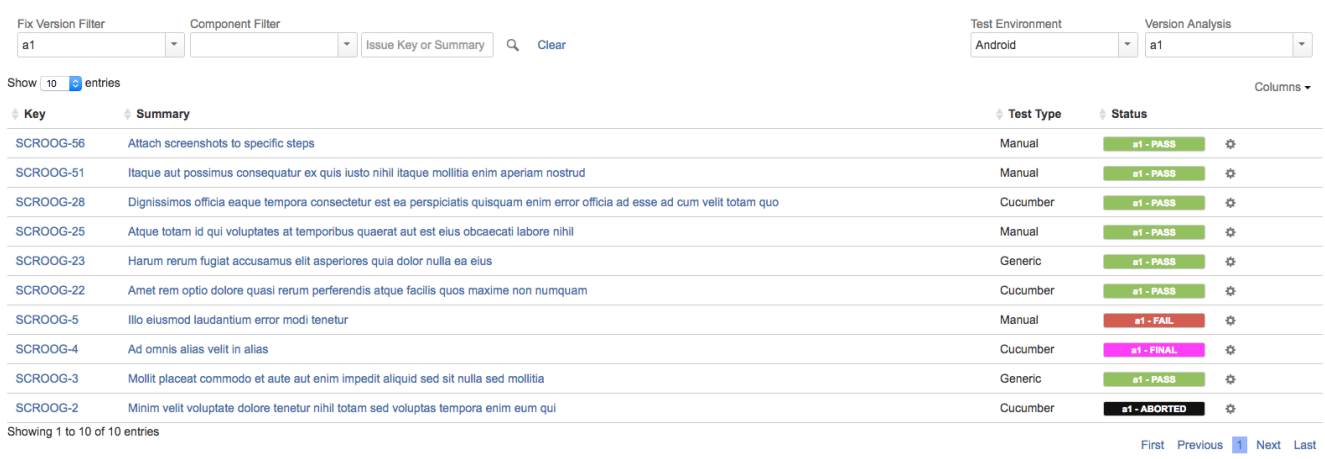

From each Test row, it is possible to perform some quick actions by clicking the **Gear** button. The following actions are available:

**Edit**, which, when clicked, jumps to the Test issue **Edit** page;

Screenshot: Example Test issue **Edit** page

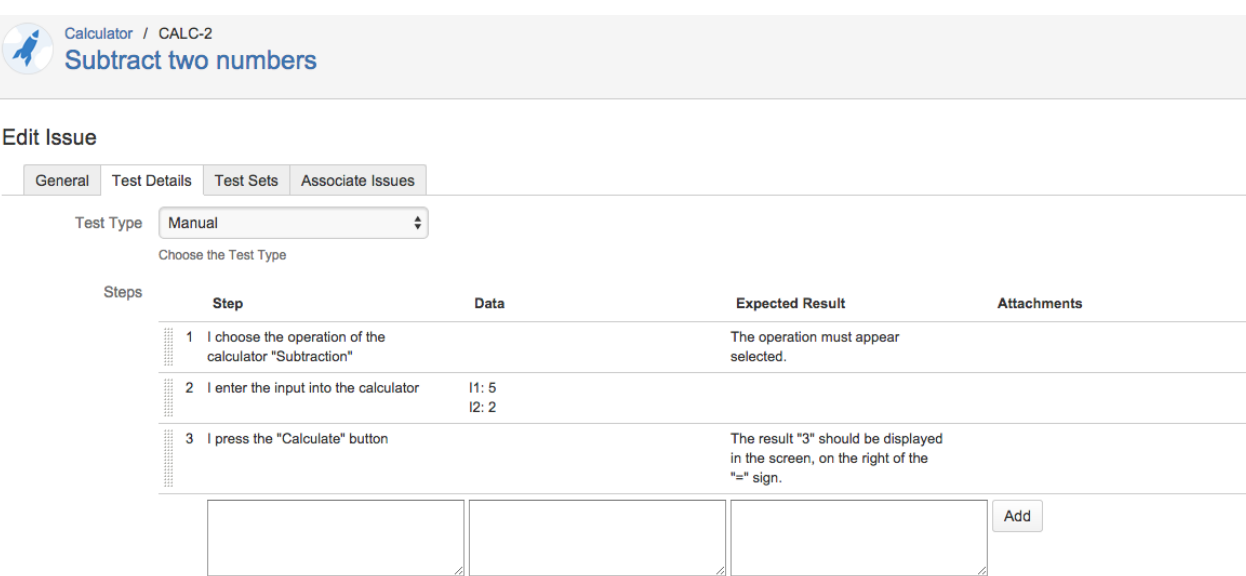

**Delete**, which, when clicked, opens the **Delete Issue** dialogue page

Screenshot: Example **Delete Issue** dialogue page

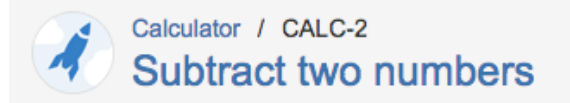

## Delete Issue: CALC-2

(i) Please confirm that you wish to delete this issue.

Deleting an issue removes it permanently from JIRA, including all of its comments and attachments.

If you have completed the issue, it should usually be resolved or closed - not deleted.

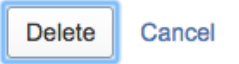